# **Registering in IRBNet**

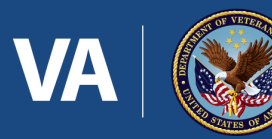

U.S. Department<br>of Veterans Affairs

## VA Innovation and Research Review System (VAIRRS)

- VAIRRS is the VA's enterprise instance of IRBNet
- We will use the term VAIRRS and IRBNet interchangeably
- Anyone can create a VAIRRS account and access the system at anytime from anywhere

## Go to Gov IRBNet (VAIRRS)

### https://gov.irbnet.org

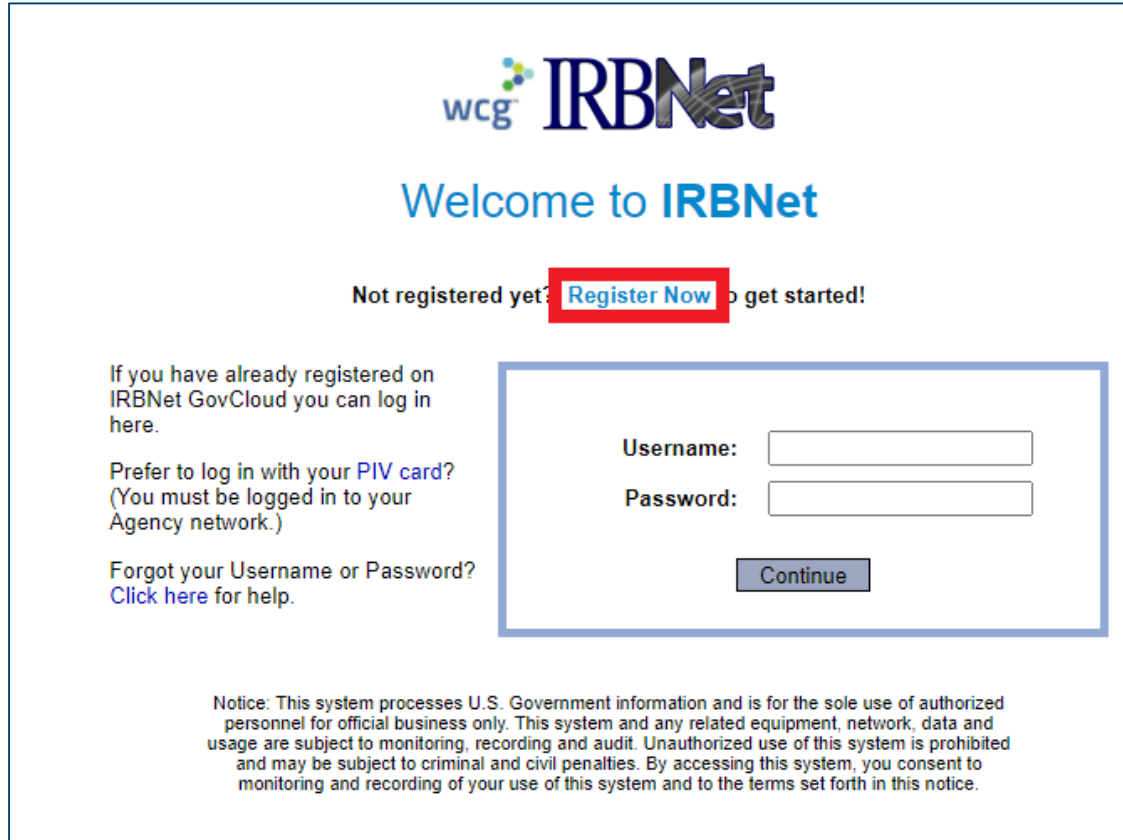

### Select "**Register Now**"

### Enter Basic Account Information:

### First & Last Name, e-mail address, and telephone number

**Welcome to IRBNet GovCloud** 

**Register Now** 

Don't have an existing account? Registering is a simple two step process:

1. Complete the registration information below. Once you register you will automatically be sent an activation email to verify that your email address is valid.

2. Click on the link contained within your activation email to verify that your email address is valid and to activate your account.

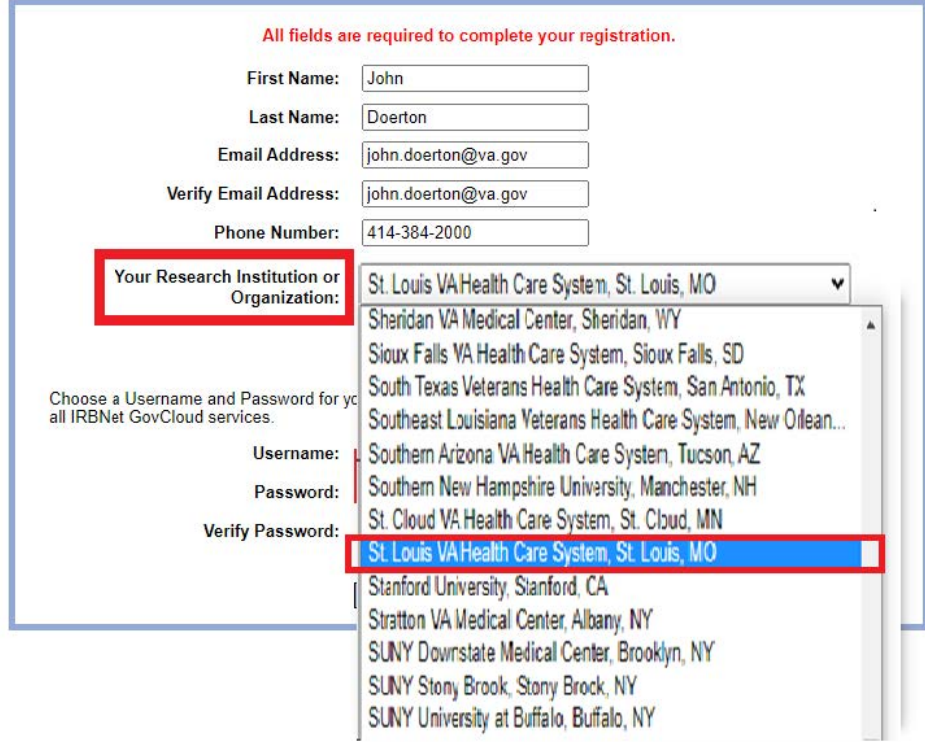

Select "**St. Louis VA Health Care System**" for your organization

### Enter a username and password

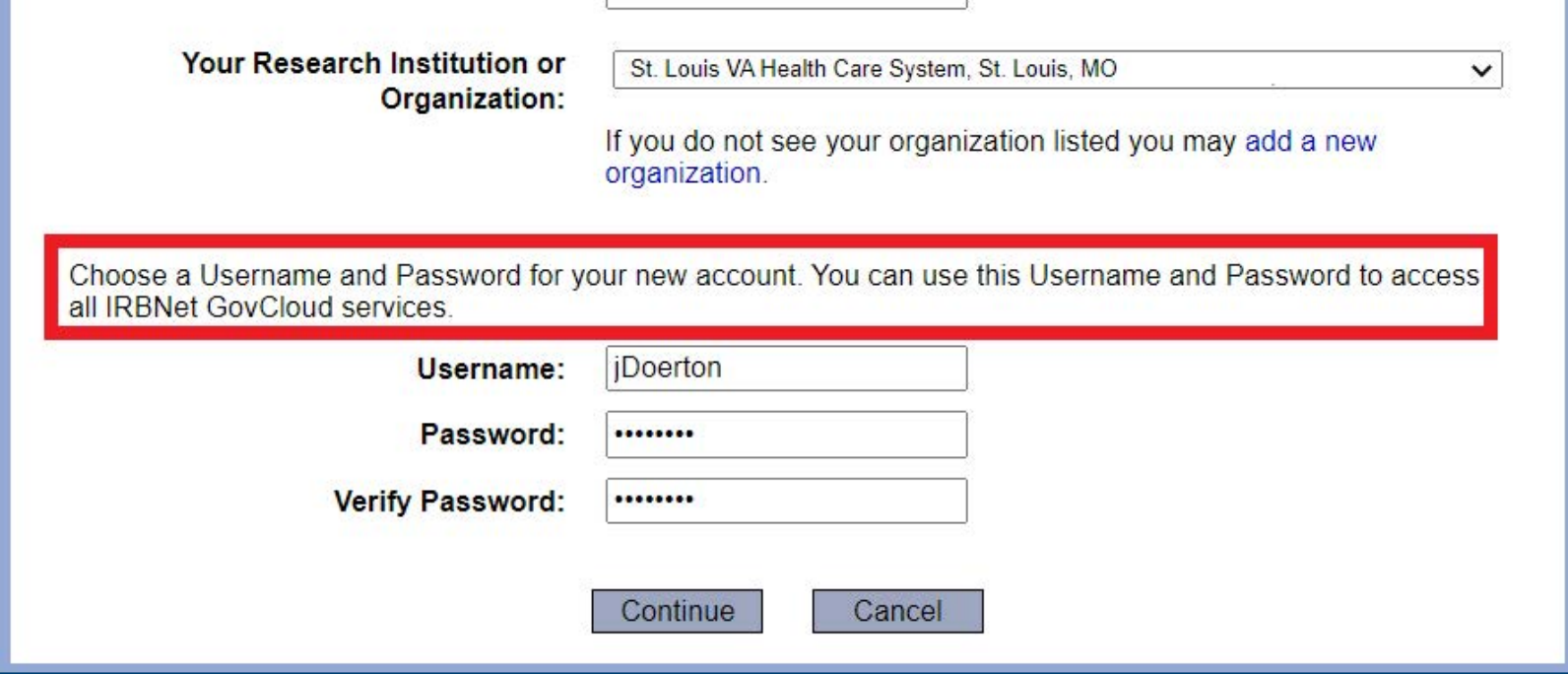

### IRBNet passwords need to have:

### \*At least 8 characters

### \*At least 1 lower case letter

\*At least 1 number

*\*Does not contain your username*

### Review & Accept the Individual Terms of Use

#### **IRBNet: Individual User Terms of Use**

To register on IRBNet, you must read and agree to these Terms of Use, including any future amendments (collectively, the "Agreement").

#### 1. Acceptance of Terms.

This Agreement governs your participation as an individual user of IRBNet. IRBNet is a service provided by Research Dataware, LLC and both the company and service name are used interchangeably in this Agreement. In addition, when using particular IRBNet owned or operated services, you shall be subject to any posted quidelines or rules applicable to such services which may be posted from time to time. All such quidelines or rules are hereby incorporated by reference into this Agreement. IRBNet may also offer other services that are governed by different Terms of Use.

If this Agreement or any future changes are unacceptable to you, your sole remedy is to terminate your use of the Service. If you do not accept and abide by this Agreement, you may not use the services offered by IRBNet. By accessing or using the Service, you confirm your acceptance of, and agree to be bound by, this Agreement and any future changes to this Agreement. You agree to use the Service only in accordance with this Agreement. Nothing in this Agreement shall be deemed to confer any third party rights or benefits.

#### 2. Modification of Terms.

Although we may attempt to notify you via your submitted e-mail address when major changes to the Agreement are made, you should visit this page periodically to review these terms. IRBNet may, in its sole discretion, modify or revise these terms and conditions and policies at any time without notice to you, and you agree to be bound by such modifications or revisions.

#### 3. Description of Service.

IDRNot is a wob based application (the "Service"). Vou understand and agree that the Service may

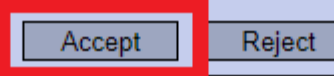

## Enter your preferred recovery email and phone number

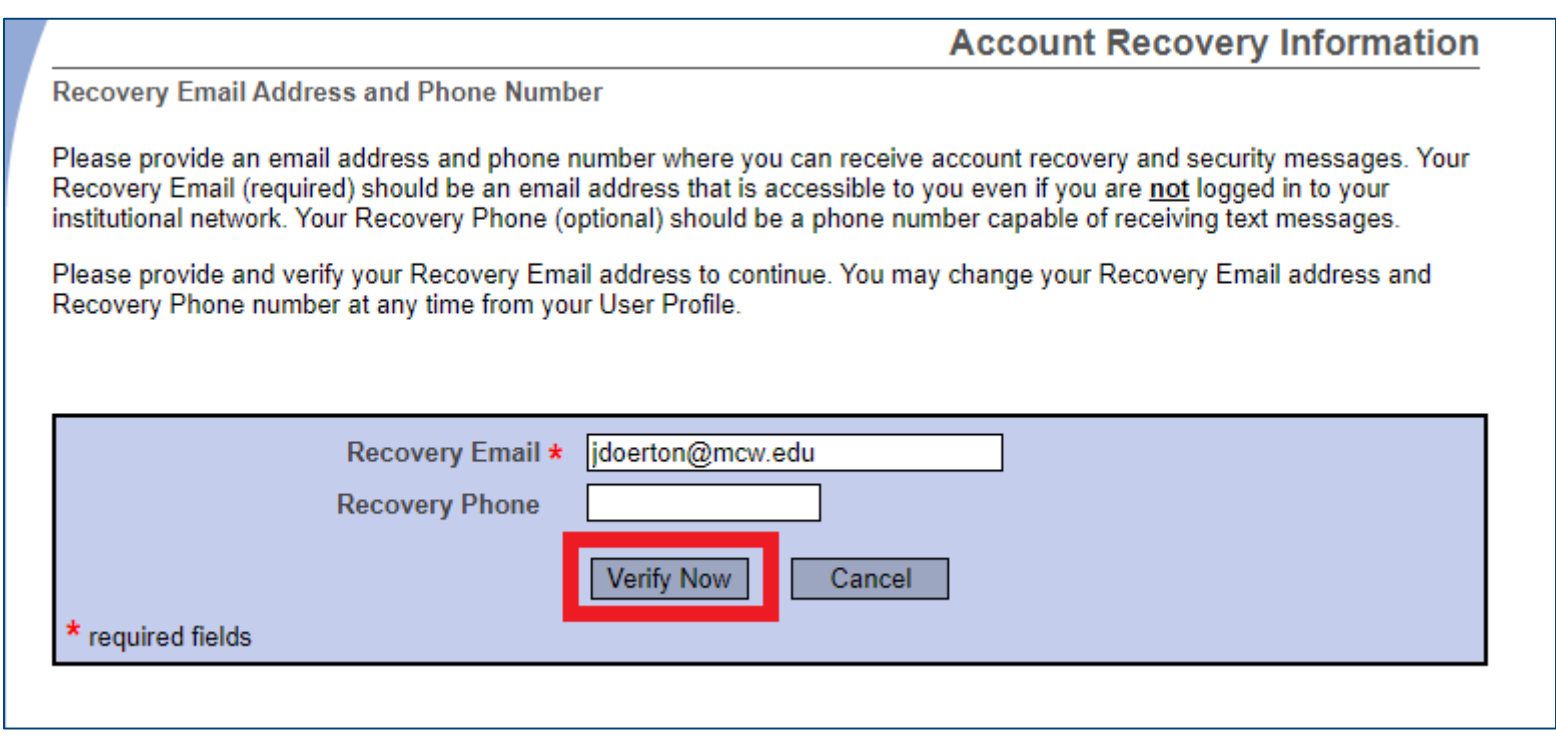

## A verification email will be sent to your recovery e-mail

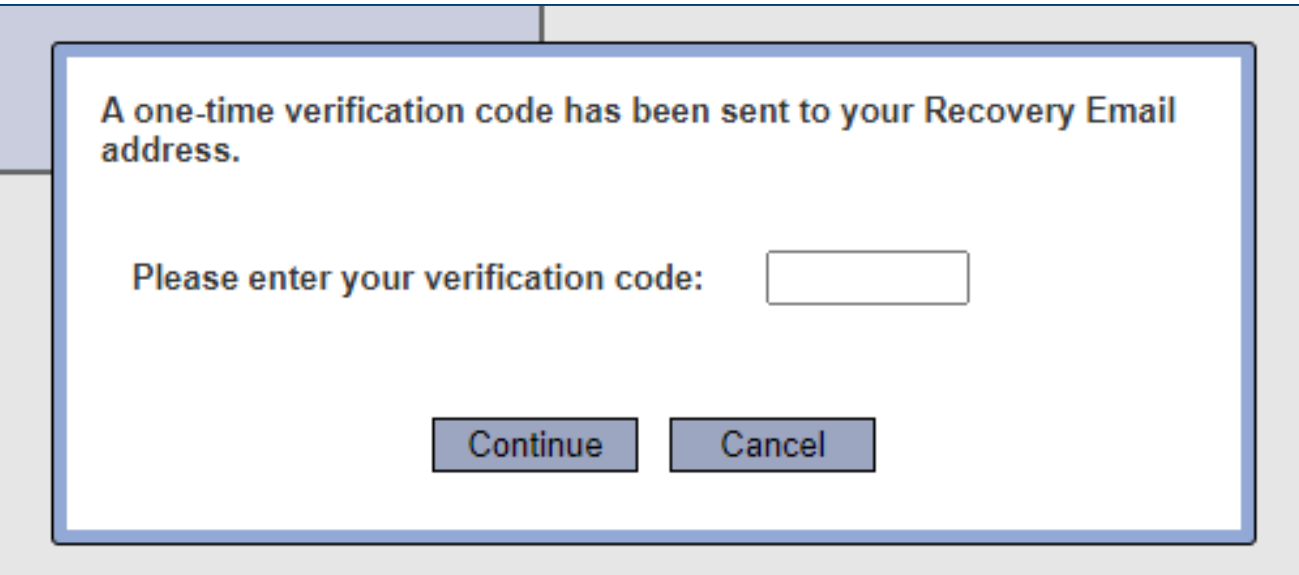

### **Once you enter your code you will be taken to your account**

## Logging on with your PIV card

If you are working on a **VA** computer on the VA network, you can login with your PIV card

## Select "PIV Card" on the login page

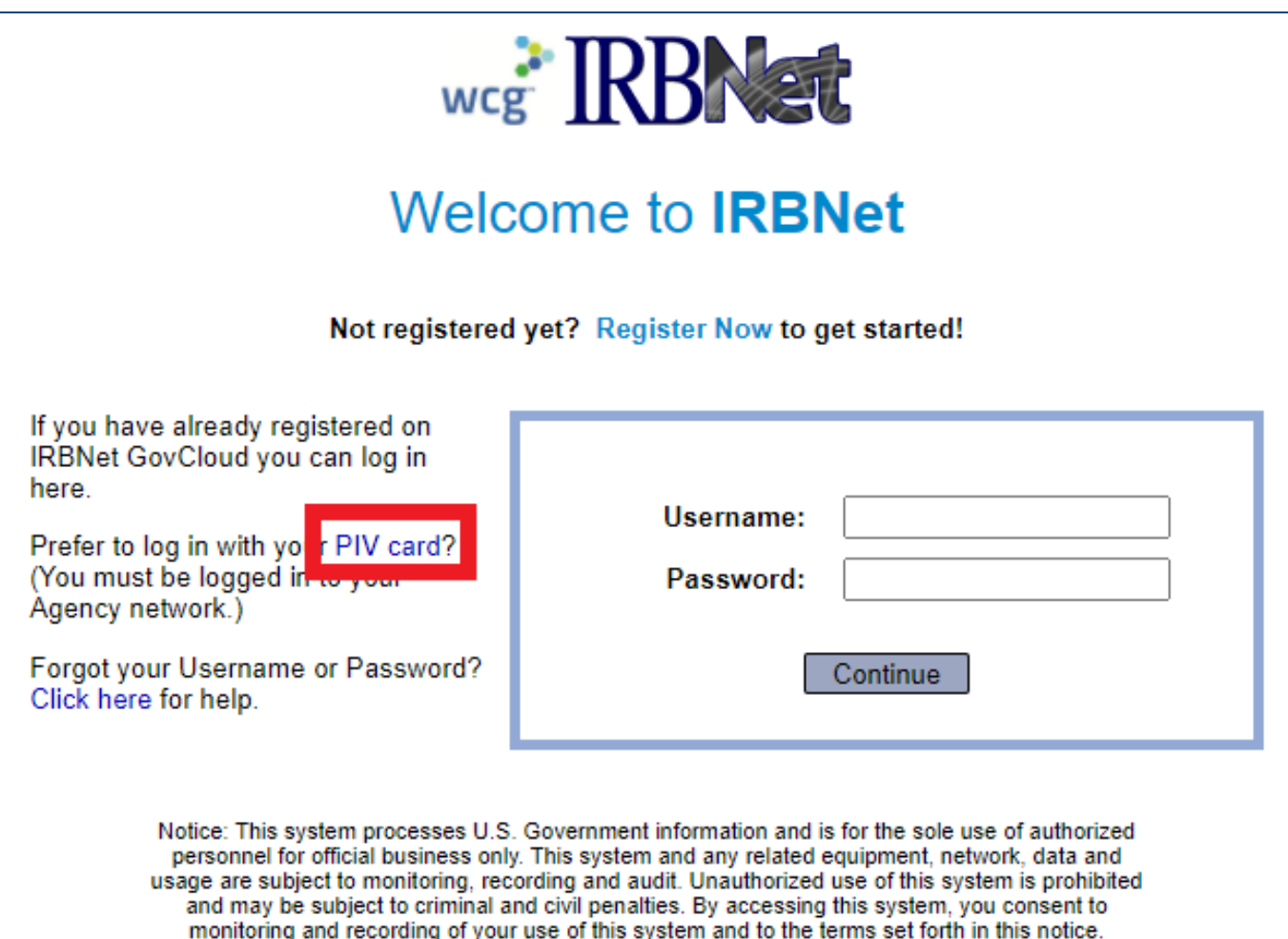

## Select "Sign In"

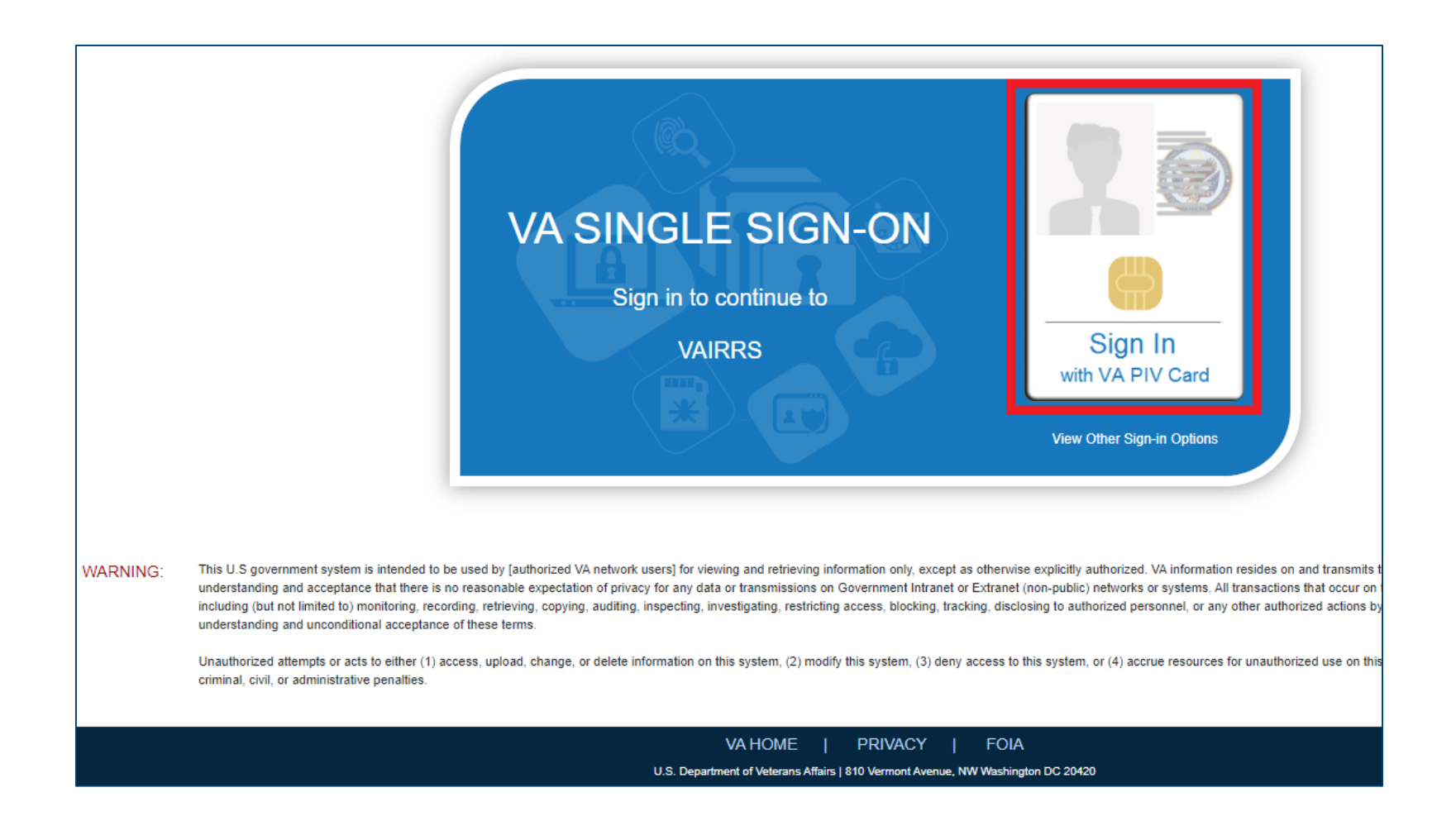

## Select your credential and enter your pin when prompted

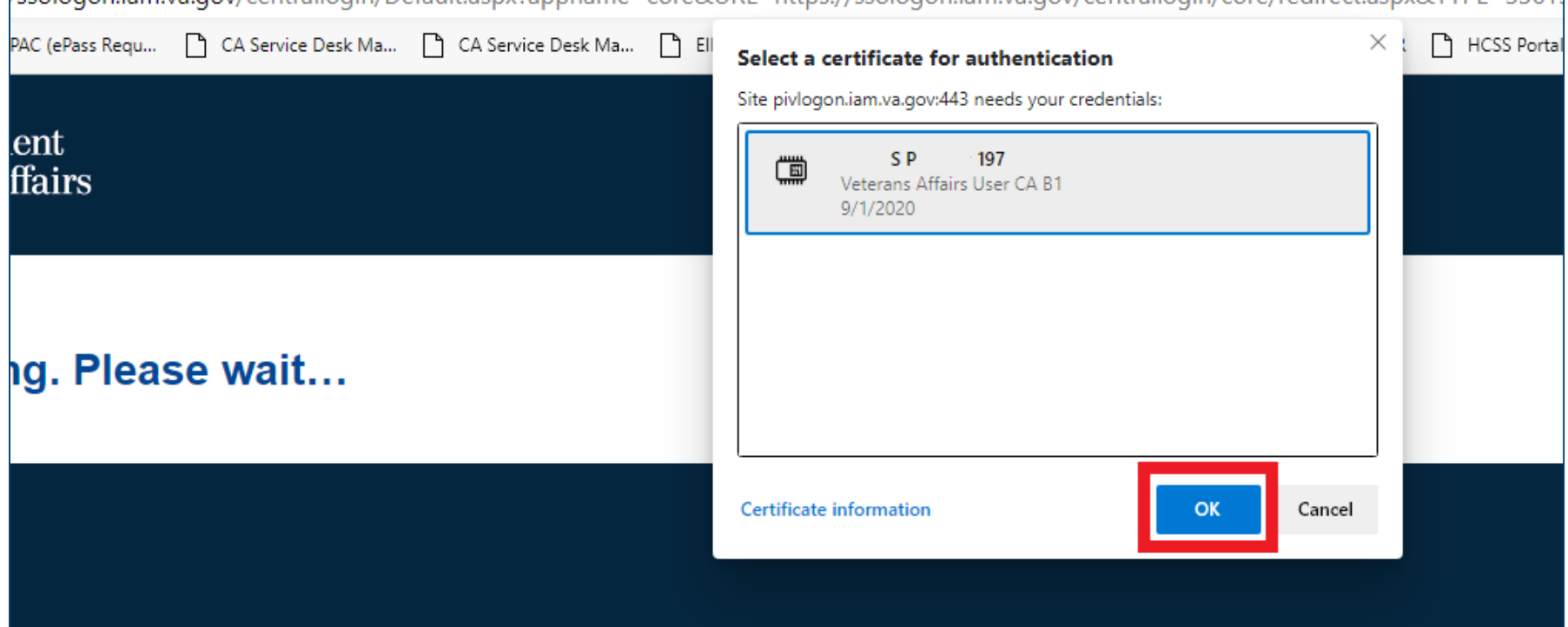

## Select "Yes"

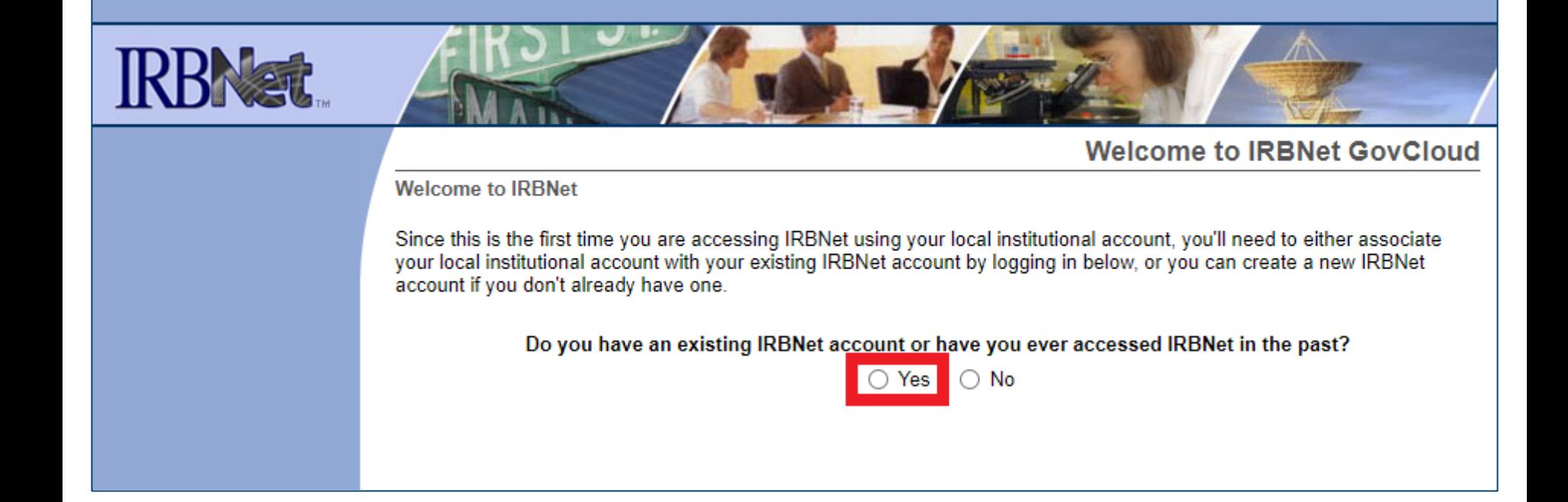

## Then enter your username and password

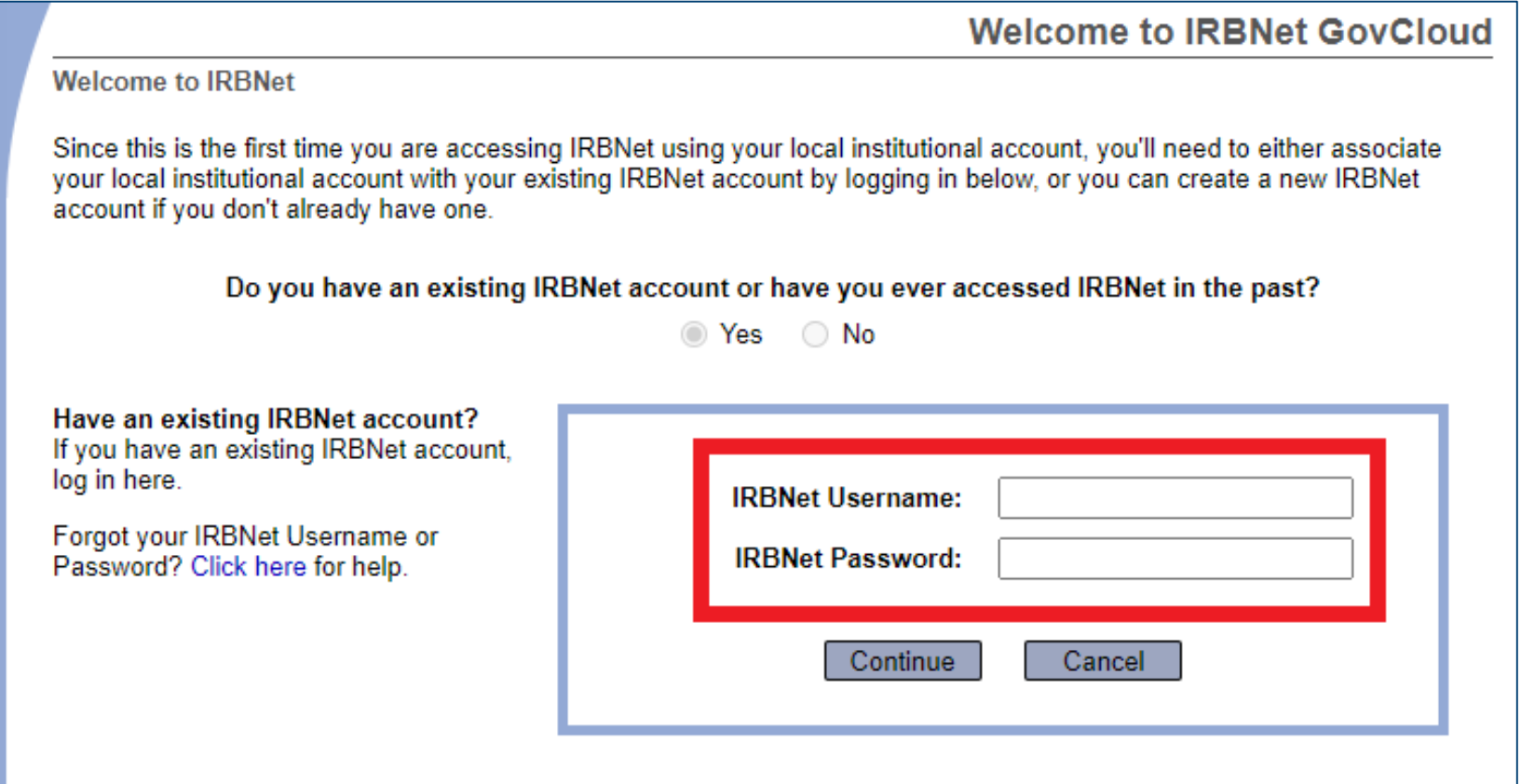